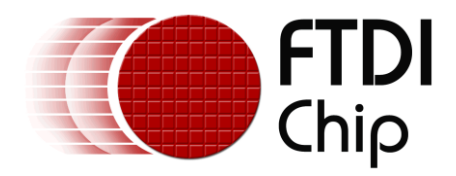

## **Future Technology Devices International Ltd.**

## **Application Note**

# **AN\_140**

# **Vinculum-II PWM Example**

**Document Reference No.: FT\_000241**

**Version 1.1**

**Issue Date: 2010-03-25**

**This document introduces the PWM (Pulse Width Modulation) capability of Vinculum II (VNC2). It then explains how to use it and provide a worked 'C' code example to configure the PWM interface.**

**Future Technology Devices International Limited (FTDI)**

Unit 1,2 Seaward Place, Glasgow G41 1HH, United Kingdom Tel.: +44 (0) 141 429 2777 Fax: + 44 (0) 141 429 2758 E-Mail (Support): **support1@ftdichip.com** Web: http://www.ftdichip.com

Copyright © 2010 Future Technology Devices International Limited

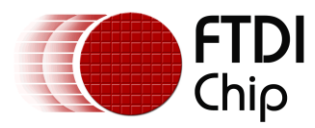

## **Table of Contents**

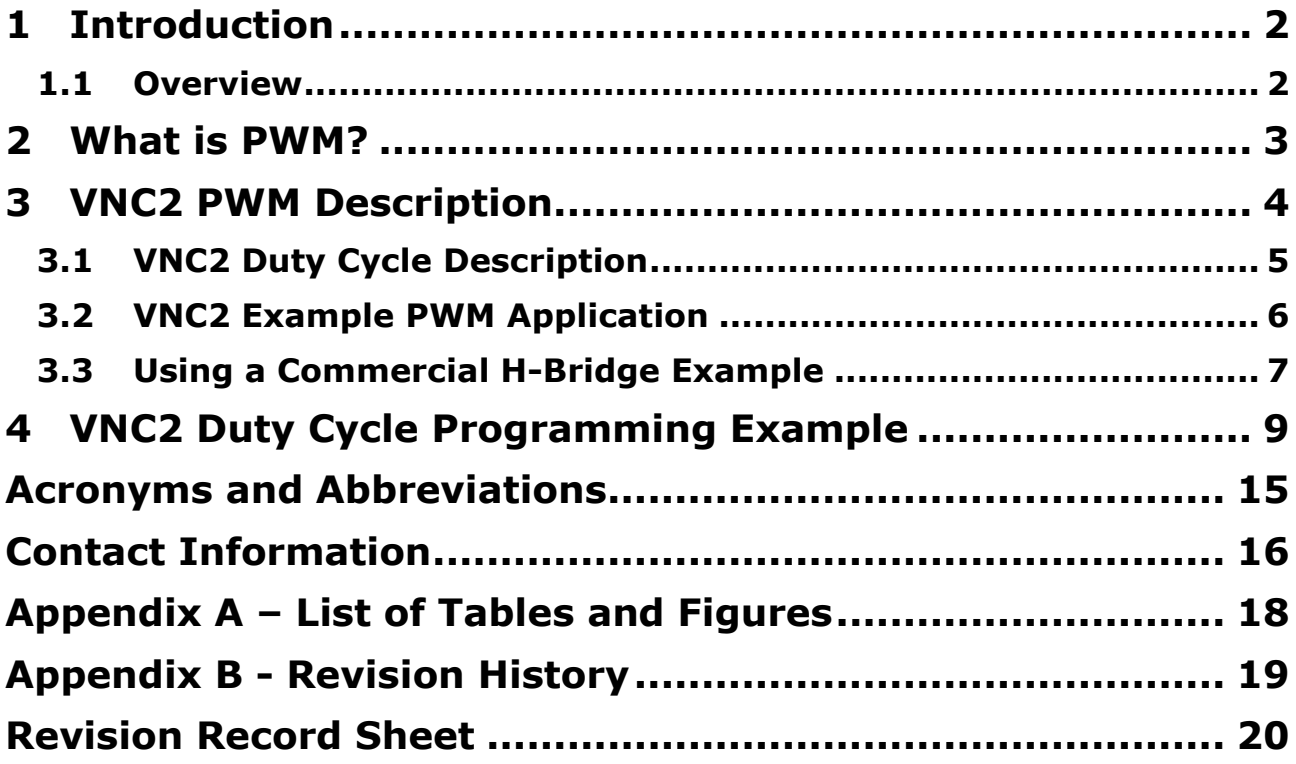

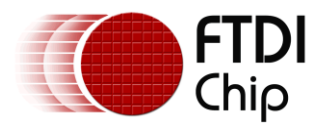

## <span id="page-2-0"></span>**1 Introduction**

## <span id="page-2-1"></span>**1.1 Overview**

Vinculum-II (VNC2) is FTDI's 2<sup>nd</sup> generation USB host solution device and expands on the capabilities of the VNC1L. One of the capabilities of the device is that it provides a PWM interface capability. This document introduces PWM and gives an example of programming the PWM interface functions of Vinculum II (VNC2).

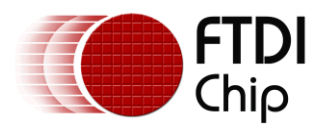

### <span id="page-3-0"></span>**2 What is PWM?**

Q. What exactly is Pulse Width Modulation (PWM) and how does it work?

A. The simplest form of PWM is duty cycle control. Consider the simple square wave in [Figure 2.1.](#page-3-1)

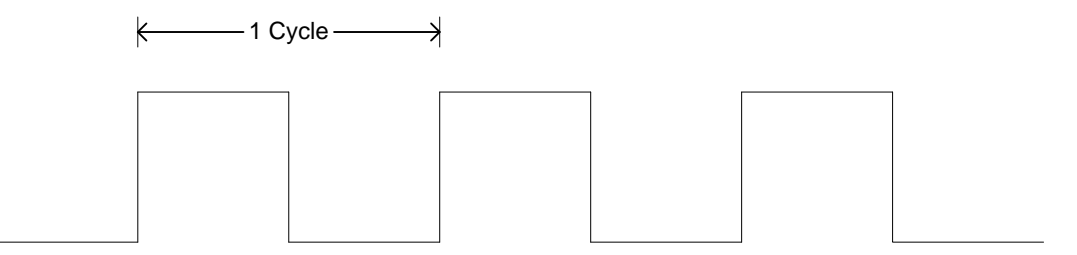

<span id="page-3-1"></span>**Figure 2.1 Square wave with 50% Duty Cycle**

In this example, the width of the high pulse is equal to the width of the low pulse. This waveform has a 50 % duty cycle. If the amplitude of this square wave is 5V, the RMS voltage can be calculated as:

 $V<sub>RMS</sub> = V<sub>PEAK</sub> * SQRT (Duty Cycle)$  $V_{RMS} = 5V * SORT (0.50)$  $V<sub>RMS</sub> = 3.54V$ 

If the duty cycle is reduced, then the RMS voltage is reduces. This is illustrated in the following example which shows a waveform with a 20% duty cycle:

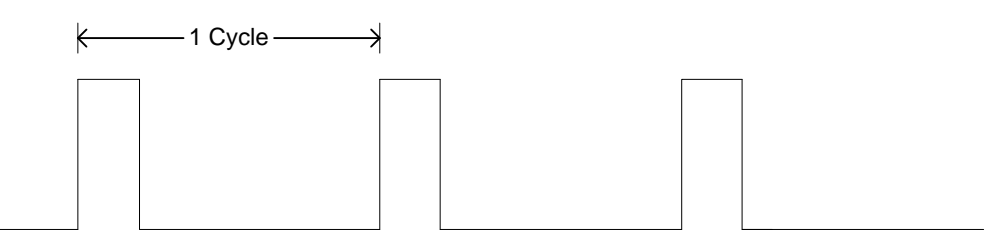

<span id="page-3-2"></span>**Figure 2.2 Square wave with 20% Duty Cycle**

With the same 5V peak amplitude as the 50% duty cycle waveform, the 20% duty cycle waveform has the following RMS voltage:

 $V_{RMS} = 5V * SQRT (0.20)$ 

 $V_{PMS} = 2.24V$ 

By changing the duty cycle, the effective RMS is modified without changing the signal amplitude.

#### Why is this important?

By changing the amplitude and duty cycle of the signal, it is essentially generating an **analogue** signal from a **digital** source. PWM is a method which can be used to interface to analogue hardware using a digital source such as a microcontroller.

Real world applications of PWM include lamp brightness, electric motor control and servo control.

With VNC2, the duty cycle is controlled by the PWM controller block. VNC2 can be programmed to generate a variety of PWM signals, as described in Section [2.](#page-3-0)

In section 3, a simple motor controller using the VNC2 PWM function application is discussed.

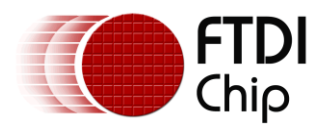

## <span id="page-4-0"></span>**3 VNC2 PWM Description**

Pulse width modulation (PWM) is a common interface on microcontrollers.

VNC2 has 8 separate independent PWM channels. The following section describes the building blocks used to control these PWM channels.

**Pre-scaler** - This is a programmable counter that reduces the frequency of the system clock (48 MHz, 24 MHz, or 12 MHz) to the desired frequency. The pre-scaler is shared by all 8 PWM channels.

**16 Bit Counter Block** - This is a programmable counter that determines the period of the PWM signal. The input clock is from the pre-scaler block. The 16 bit counter is shared by all 8 PWM channels.

**16 Bit Comparator** – Up to 8 comparators can be used per PWM channel. The number of comparators assigned to a PWM channel determines the toggle events (up to 8), which give up to 4 data pulses. Simple duty cycle based pulse width modulation can be programmed by using only 2 comparators. There are a total of 8 comparators in the PWM module.

**Control Block** – This controls the number of times to repeat the PWM waveform. The control block is shared by all 8 PWM channels.

<span id="page-4-1"></span>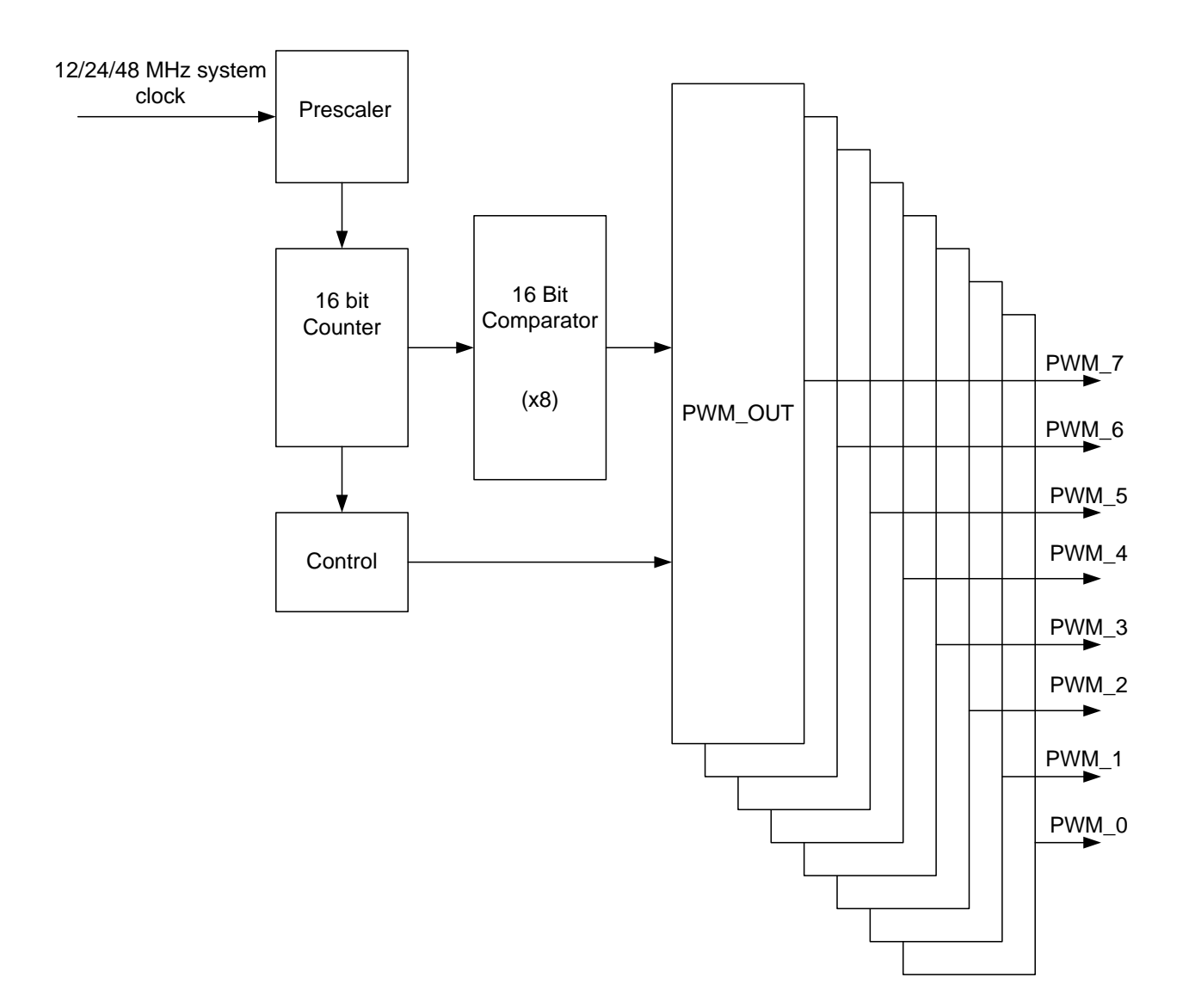

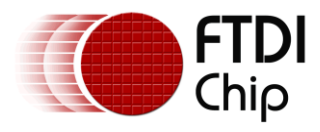

## <span id="page-5-0"></span>**3.1 VNC2 Duty Cycle Description**

The following section describes an example of how to generate a 4 pulse PWM waveform using VNC2, which toggles at the following counter states:

7, 8 12,14 15,16 19,22

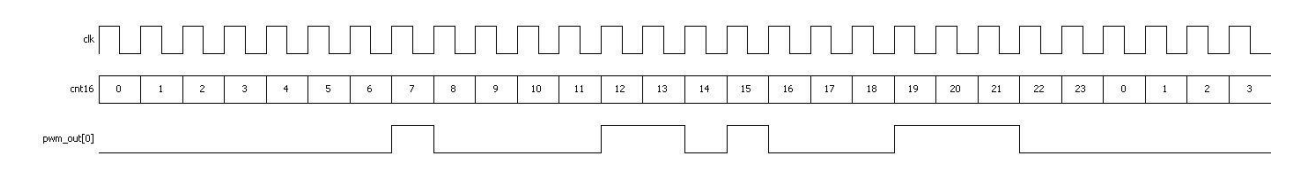

#### <span id="page-5-3"></span>**Figure 3.2 4 Pulse Waveform generated by 8 Comparators**

In this example there are 8 toggle events and all 8 comparators are used. In this example, the 16 bit counter is programmed to count 24 states and then re-start, and 4 pulses are generated.

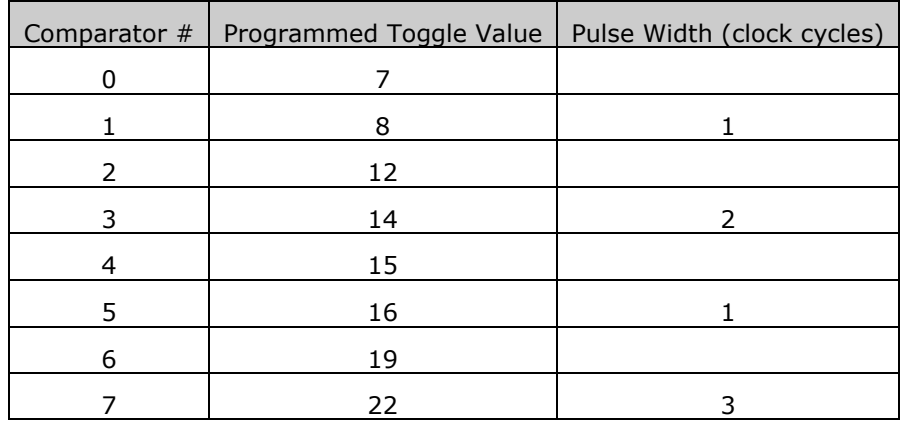

#### <span id="page-5-1"></span>**Table 3.1 Programming 8 VNC2 Comparators to generate above waveform**

For a simple duty cycle PWM, where only a single pulse is required only 2 comparators would be necessary and only a single pulse is generated. For example, to generate a 50% duty cycle waveform for the clock/counter combination, comparators 0 & 1 could be programmed as follows:

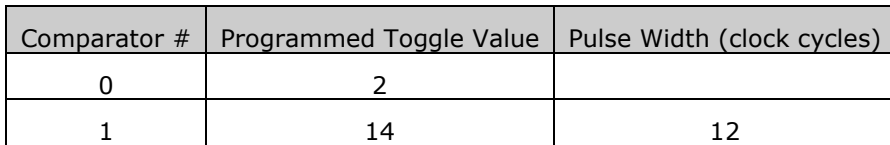

#### <span id="page-5-2"></span>**Table 3.2 Programming 2 VNC2 Comparators for 50 % Duty Cycle**

In this example, there are 24 clocks per cycle and the PWM output changes state (toggles) every 12 clocks (12/24). This produces a 50 % duty cycle. By programming different toggling values into the VNC2 comparators, a wide range of duty cycles can be generated

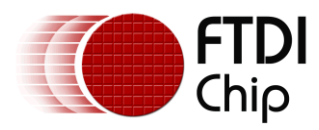

## <span id="page-6-0"></span>**3.2 VNC2 Example PWM Application**

This example shows a common method of interfacing a DC electric motor to VNC2. Since the TTL voltage and current levels of VNC2's output pins cannot be used to directly drive a motor, a specialized interface circuit is required : an H-bridge. The following diagram shows a simplified H –bridge circuit:

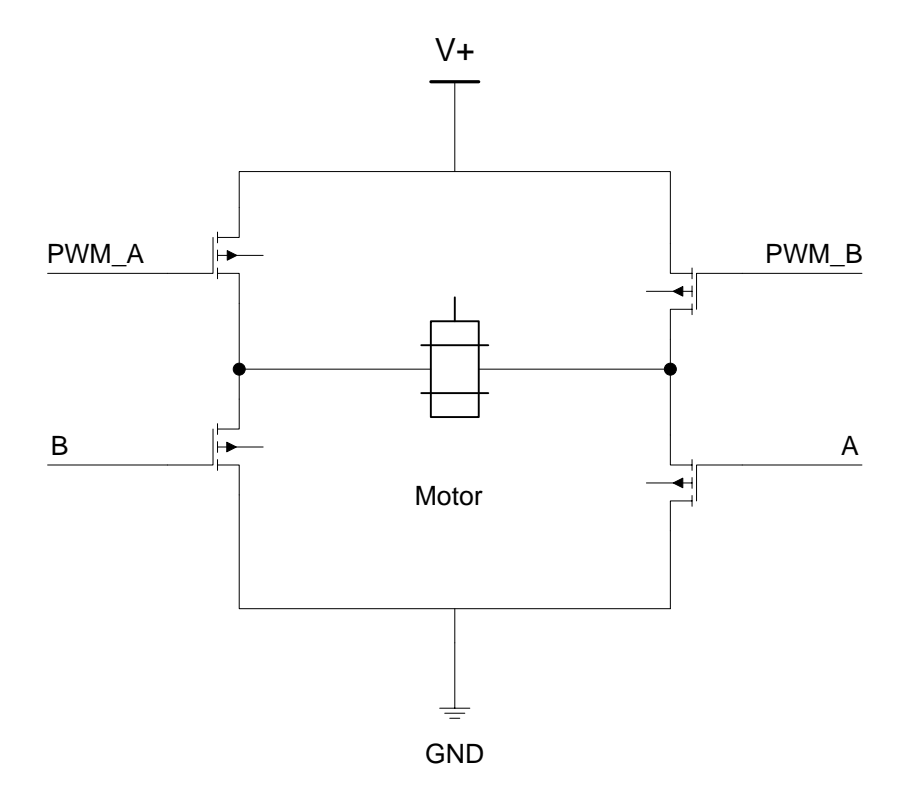

#### <span id="page-6-1"></span>**Figure 3.3 Simple H-Bridge circuit**

This circuit can control a motor's speed and direction. The N channel MOSFETs function as switches. Initial conditions are all inputs (A, B, PWM\_A and PWM\_B) off. VNC2 would be configured to drive the signals PWM\_A and PWM\_B from its PWM outputs and pins A & B from its GPIO pins.

If input A and PWM\_A are turned on, current flows in one direction and the motor will start spinning. If a PWM waveform is applied to PWM\_A from VNC2, then this can be used to control the speed of the motor in one direction. The motor speed will be determined by the duty cycle of the applied PWM waveform.

If inputs A and PWM\_A are switched off, and inputs B and PWM\_B switched on, the motor will spin in the opposite direction. By applying a PWM waveform to PWM\_B, then this will control the speed of the motor in the reverse direction.

Caution must be followed when supplying signals to the H-bridge. If both MOSFETs on the same side of the bridge are switched on, a low impedance path (short) to ground is created, which will destroy the circuit and the motor. This is referred to as "shoot-through" and this should be avoided. Commercial Hbridge ICs contain protective interfaces to prevent this.

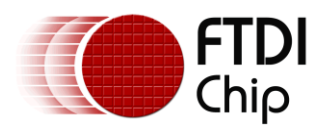

## <span id="page-7-0"></span>**3.3 Using a Commercial H-Bridge Example**

The National Semiconductor LMD18200 is a 3 Amp H-bridge designed to control DC motors. It consists of a control block and an H-bridge. The control block is driven by TTL level inputs for the PWM signal and mode control inputs, making it easy to interface directly with VNC2. The H-bridge section can be powered to 55V @ 3A, and is easily interfaced to a DC motor. It also has protection circuitry to prevent shoot through.

[Figure 3.4](#page-7-1) shows a simplified functional block diagram of the LMD18200.

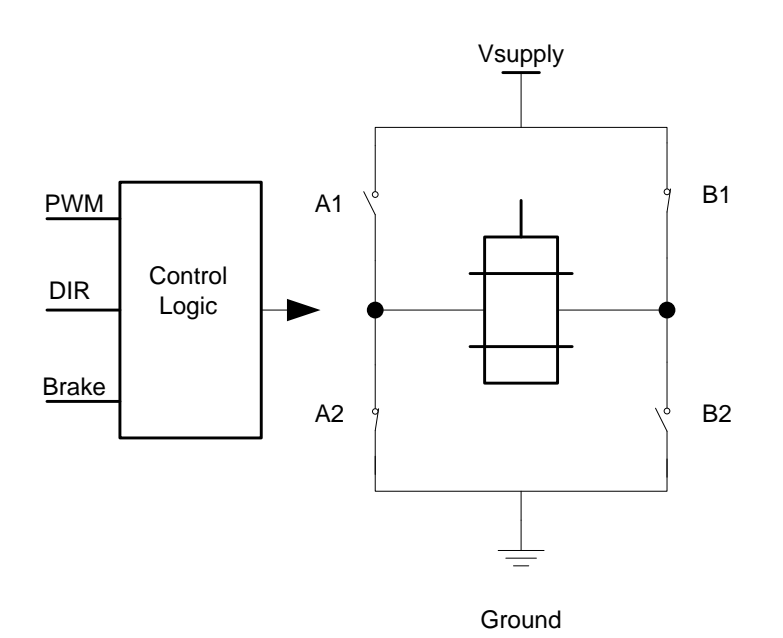

#### <span id="page-7-1"></span>**Figure 3.4 LMD 18200 Block Diagram**

In [Figure 3.4,](#page-7-1) the N channel MOSFETS are represented by switches. Depending on the state of the input pins, the motor can be driven at different speeds and directions, as shown by the following truth table:

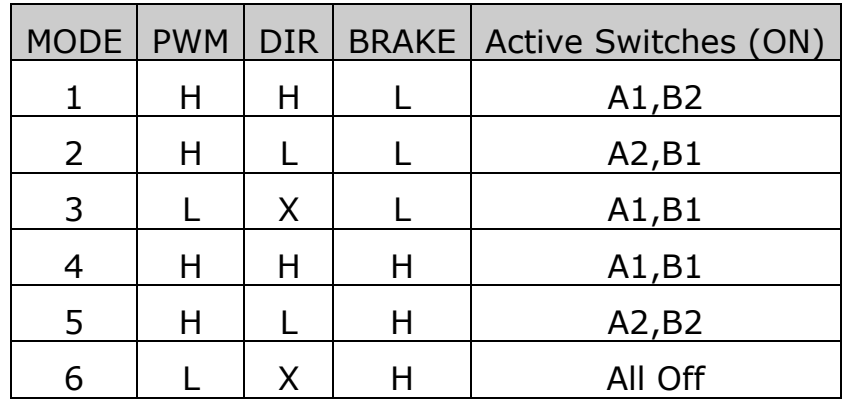

<span id="page-7-2"></span>**Table 3.3 LMD18200 Truth Table**

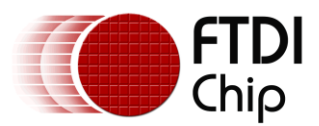

The following describes what happens in modes 1 and 2.

In mode 1, DIR is driven high and BRAKE is driven low. PWM is driven by VNC2.

With a VNC2 PWM signal modulated at 50% duty cycle, the motor will spin forward at normal speed. As the duty cycle is reduced, the motor will slow down. Switch A1 is used for PWM, and switch B2 is closed. Switches A2 and B1 are open

In mode 2, DIR is driven low and BRAKE driven low. PWM is driven by VNC2.

With the PWM signal modulated at 50% duty cycle, the motor will spin in reverse at normal speed. As the duty cycle is reduced, the motor will slow down. Switch B1 is used for PWM and switch A2 is closed. Switches A1 and B2 are open.

The following table summarizes how the controller works in Modes 1 & 2:

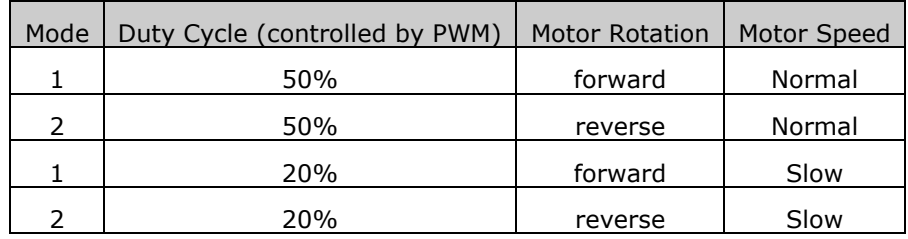

<span id="page-8-0"></span>**Table 3.4 LMD 18200 H-Bridge operating modes.**

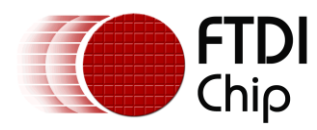

#### <span id="page-9-0"></span>**VNC2 Duty Cycle Programming Example** 4

The following example code will generate a waveform with a 50% duty cycle when used with VNC2 The code is not guaranteed or supported by FTDI and is provided for illustration purposes only.

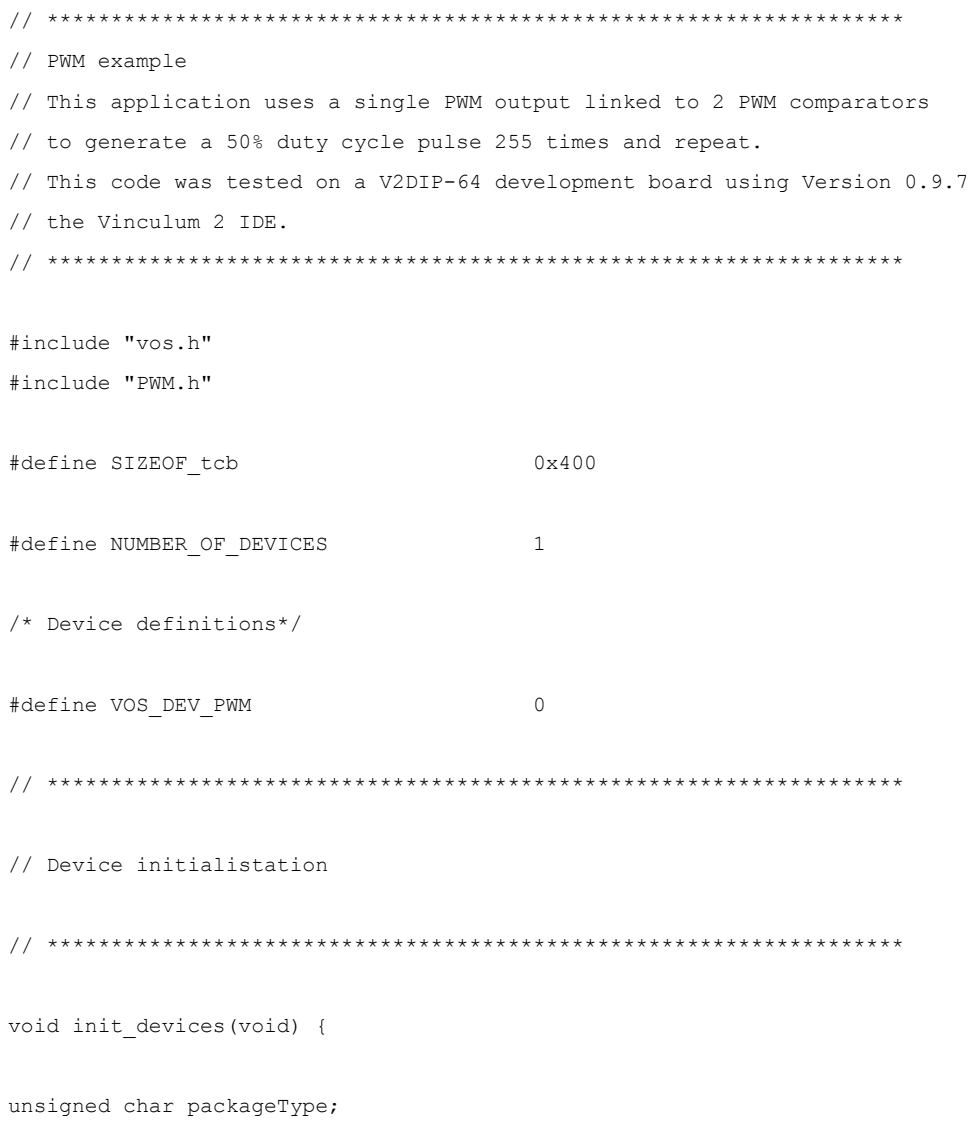

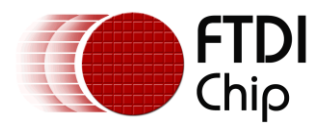

if (NUMBER OF DEVICES != 0)

```
// INITIALISE IOMUX PARAMETERS
// route PWM signals as required
packageType = vos get package type();if (packageType == VINCULUM II 48 PIN) {
// PWM 1 to pin 12
vos_iomux_define_output(12, IOMUX_OUT_PWM_1);
\overline{\phantom{a}}else if (packageType == VINCULUM II 64 PIN) {
// PWM 1 to pin 62 (IOBUS41 on V2DIP-64 module)
vos iomux define output (62, IOMUX OUT PWM 1);
\}// INITIALISE PWM PARAMETERS
pwm init (VOS DEV PWM);
\overline{)}\overline{\phantom{a}}// Pulse thread
void pulse() {
VOS HANDLE hPwm;
pwm_ioctl_cb_t pwm_iocb ;
// open pwm and get a handle
```
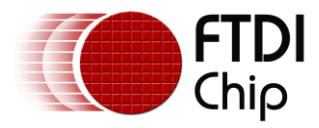

hPwm = vos\_dev\_open(VOS\_DEV\_PWM); // set counter prescaler value to ff (256), reduce system clock // from 48 Mhz to 187.5 KHz pwm\_iocb.ioctl\_code = VOS\_IOCTL\_PWM\_SET\_PRESCALER\_VALUE; pwm\_iocb.count.prescaler = 0xFF; vos\_dev\_ioctl(hPwm, &pwm\_iocb); // \*\*\*\*\*\*\*\*\*\*\*\*\*\*\*\*\*\*\*\*\*\*\*\*\*\*\*\*\*\*\*\*\*\*\*\*\*\*\*\*\*\*\*\*\*\*\*\*\*\*\*\*\*\*\*\*\*\*\*\*\*\*\*\*\*\*\* // Setting a count value of 0x00A0 with toggles at 0x0010 and 0x0060 // will give a 50% duty cycle (80/160) // \*\*\*\*\*\*\*\*\*\*\*\*\*\*\*\*\*\*\*\*\*\*\*\*\*\*\*\*\*\*\*\*\*\*\*\*\*\*\*\*\*\*\*\*\*\*\*\*\*\*\*\*\*\*\*\*\*\*\*\*\*\*\*\*\*\*\* // set counter value - cycle complete when internal counter reaches this value pwm\_iocb.ioctl\_code = VOS\_IOCTL\_PWM\_SET\_COUNTER\_VALUE; pwm\_iocb.count.value = 0x00A0; vos dev ioctl(hPwm, &pwm iocb); // set comparator 0 value - toggle output at a value of 0x0010 pwm\_iocb.ioctl\_code = VOS\_IOCTL\_PWM\_SET\_COMPARATOR\_VALUE; pwm\_iocb.identifier.comparator\_number = COMPARATOR\_0; pwm\_iocb.comparator.value = 0x0010; vos dev ioctl(hPwm, &pwm iocb); // set comparator 1 value - toggle output at a value of 0x0020 pwm\_iocb.ioctl\_code = VOS\_IOCTL\_PWM\_SET\_COMPARATOR\_VALUE; pwm\_iocb.identifier.comparator\_number = COMPARATOR 1; pwm\_iocb.comparator.value = 0x0060; // try changing from 0x0060 to change duty cycle

vos dev ioctl(hPwm, &pwm iocb);

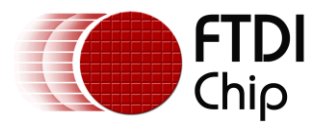

```
// enable comparators 0 and 1 for PWM 0
// this will cause PWM output 1 to toggle on comparators 0 and 1
pwm_iocb.ioctl_code = VOS_IOCTL_PWM_SET_OUTPUT_TOGGLE_ENABLES;
pwm_iocb.identifier.pwm_number = PWM_1;
pwm_iocb.output.enable_mask = (MASK_COMPARATOR_0 | MASK_COMPARATOR_1);
vos dev ioctl(hPwm, &pwm iocb);
// set initial state - all PWM outputs will be low (0) initially
pwm_iocb.ioctl_code = VOS_IOCTL_PWM_SET_INITIAL_STATE;
pwm_iocb.output.init_state_mask = 0x00;
vos dev ioctl(hPwm, &pwm iocb);
// set restore state - PWM output 0 will return to low state (0)
// at end of cycle
pwm_iocb.ioctl_code = VOS_IOCTL_PWM_RESTORE_INITIAL_STATE;
pwm_iocb.output.restore_state_mask = (MASK_PWM_1);
vos dev ioctl(hPwm, &pwm iocb);
// set mode to 256 cycles
pwm_iocb.ioctl_code = VOS_IOCTL_PWM_SET_NUMBER_OF_CYCLES;
pwm_iocb.output.mode = 0xFF;
vos_dev_ioctl(hPwm, &pwm_iocb);
while(1) {
// enable interrupt - this will fire when the specified number of
// cycles is complete
```
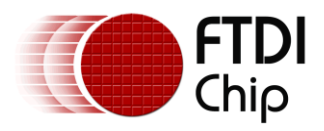

```
vos_dev_ioctl(hPwm, &pwm_iocb);
// enable output
pwm iocb.ioctl code = VOS IOCTL PWM ENABLE OUTPUT;
vos_dev_ioctl(hPwm, &pwm_iocb);
// wait on interrupt
pwm_iocb.ioctl_code = VOS_IOCTL_PWM_WAIT_ON_COMPLETE;
vos dev ioctl (hPwm, &pwm iocb);
// When we get to here, we've completed our 256 cycles of 50% duty cycle
// disable output
pwm iocb.ioctl code = VOS IOCTL PWM DISABLE OUTPUT;
vos dev ioctl (hPwm, &pwm iocb);
// no sleep
vos delay msecs (0);
 \, }
\overline{\phantom{a}}// Main application
void main (void) {
// initialise rtos
vos init (VOS QUANTUM, VOS TICK INTERVAL, NUMBER OF DEVICES);
vos_set_clock_frequency(VOS_48MHZ_CLOCK_FREQUENCY);
// initialise devices (APPLICATION SPECIFIC)
```
init devices ();

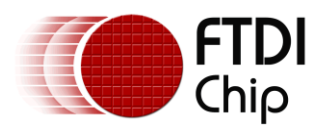

// initialise threads

```
// pulse thread
```

```
vos create thread( 31, SIZEOF tcb, &pulse, 0);
```
// enable PWM interrupts

vos\_enable\_interrupts(VOS\_PWM\_TOP\_INT\_IEN);

vos start scheduler();

main\_loop:

goto main\_loop;

}

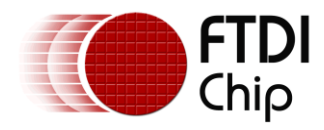

## <span id="page-15-0"></span>**Acronyms and Abbreviations**

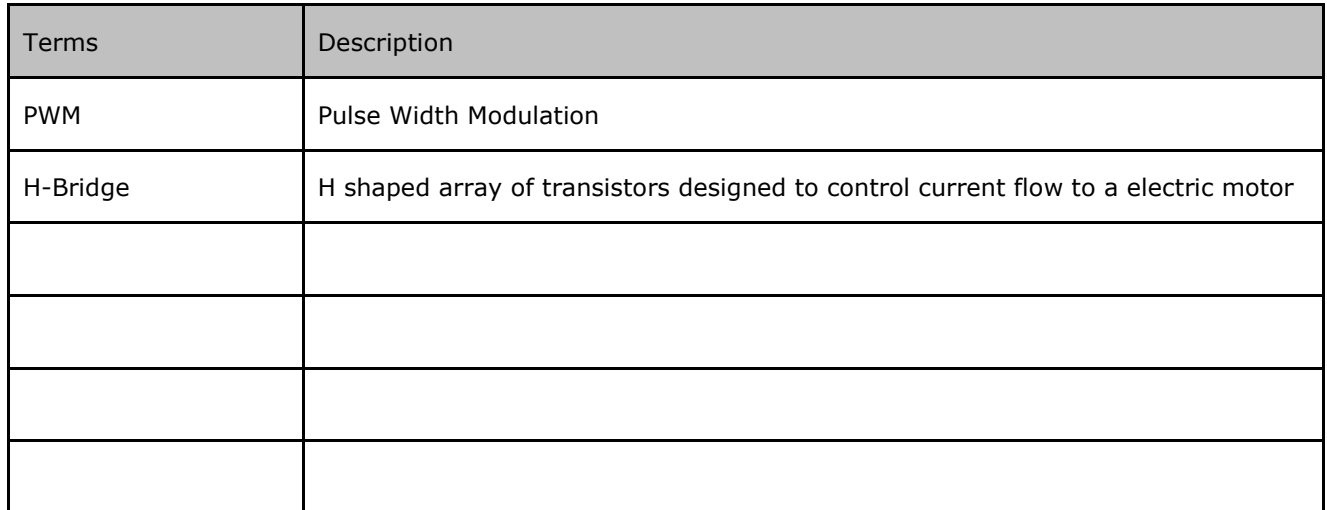

#### <span id="page-15-1"></span>**Table A.0.1 Acronyms and Abbreviations**

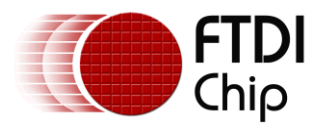

### <span id="page-16-0"></span>**Contact Information**

#### **Head Office – Glasgow, UK**

Future Technology Devices International Limited Unit 1,2 Seaward Place, Centurion Business Park Glasgow G41 1HH United Kingdom Tel: +44 (0) 141 429 2777 Fax: +44 (0) 141 429 2758

E-mail (Sales) [sales1@ftdichip.com](mailto:sales1@ftdichip.com) E-mail (Support) [support1@ftdichip.com](mailto:support1@ftdichip.com) E-mail (General Enquiries) [admin1@ftdichip.com](mailto:admin1@ftdichip.com) Web Site URL [http://www.ftdichip.com](http://www.ftdichip.com/) Web Shop URL [http://www.ftdichip.com](http://www.ftdichip.com/)

#### **Branch Office – Taipei, Taiwan**

Future Technology Devices International Limited (Taiwan) 2F, No. 516, Sec. 1, NeiHu Road Taipei 114 Taiwan , R.O.C. Tel: +886 (0) 2 8791 3570 Fax: +886 (0) 2 8791 3576

E-mail (Sales) [tw.sales1@ftdichip.com](mailto:tw.sales1@ftdichip.com) E-mail (Support) [tw.support1@ftdichip.com](mailto:tw.support1@ftdichip.com) E-mail (General Enquiries) [tw.admin1@ftdichip.com](mailto:tw.admin1@ftdichip.com) Web Site URL [http://www.ftdichip.com](http://www.ftdichip.com/)

#### **Branch Office – Hillsboro, Oregon, USA**

Future Technology Devices International Limited (USA) 7235 NW Evergreen Parkway, Suite 600 Hillsboro, OR 97123-5803 USA Tel: +1 (503) 547 0988 Fax: +1 (503) 547 0987

E-Mail (Sales) [us.sales@ftdichip.com](mailto:us.sales@ftdichip.com) E-Mail (Support) [us.support@ftdichip.com](mailto:us.support@ftdichip.com) E-mail (General Enquiries) [us.admin@ftdichip.com](mailto:us.admin@ftdichip.com) Web Site URL [http://www.ftdichip.com](http://www.ftdichip.com/)

#### **Branch Office – Shanghai, China**

Future Technology Devices International Limited (China) Room 408, 317 Xianxia Road, Shanghai, 200051 China Tel: +86 21 62351596 Fax: +86 21 62351595

E-mail (Sales) [cn.sales@ftdichip.com](mailto:cn.sales@ftdichip.com) E-mail (Support)[cn.support@ftdichip.com](mailto:cn.support@ftdichip.com) E-mail (General Enquiries) [cn.admin@ftdichip.com](mailto:cn.admin@ftdichip.com) Web Site URL [http://www.ftdichip.com](http://www.ftdichip.com/)

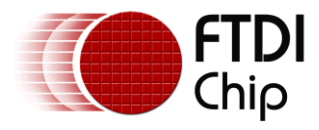

#### **Distributor and Sales Representatives**

Please visit the Sales Network page of the FTDI Web site for the contact details of our distributor(s) and sales representative(s) in your country.

Vinculum is part of Future Technology Devices International Ltd. Neither the whole nor any part of the information contained in, or the product described in this manual, may be adapted or reproduced in any material or electronic form without the prior written consent of the copyright holder. This product and its documentation are supplied on an as-is basis and no warranty as to their suitability for any particular purpose is either made or implied. Future Technology Devices International Ltd will not accept any claim for damages howsoever arising as a result of use or failure of this product. Your statutory rights are not affected. This product or any variant of it is not intended for use in any medical appliance, device or system in which the failure of the product might reasonably be expected to result in personal injury. This document provides preliminary information that may be subject to change without notice. No freedom to use patents or other intellectual property rights is implied by the publication of this document. Future Technology Devices International Ltd, Unit 1, 2 Seaward Place, Centurion Business Park, Glasgow G41 1HH United Kingdom. Scotland Registered Number: SC136640

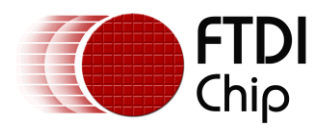

## <span id="page-18-0"></span>**Appendix A – List of Tables and Figures**

## **List of Tables**

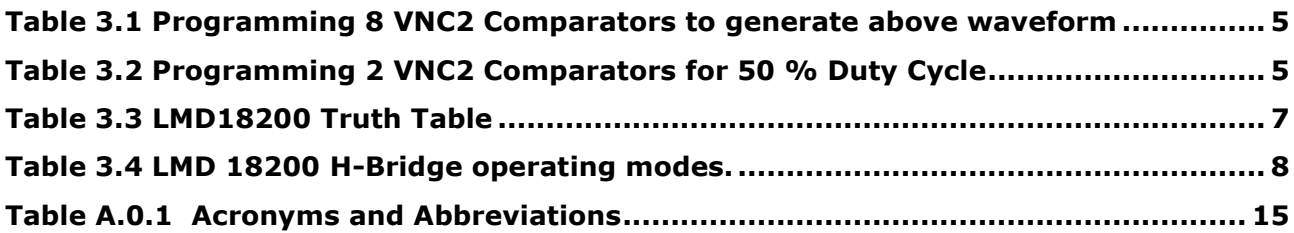

## **List of Figures**

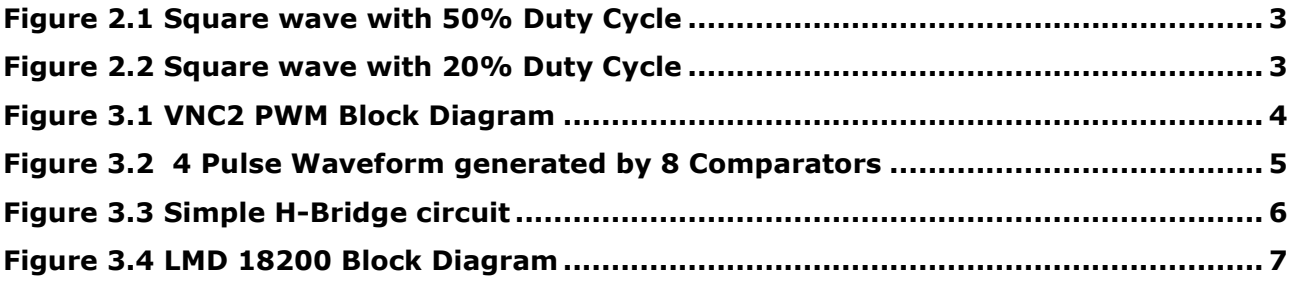

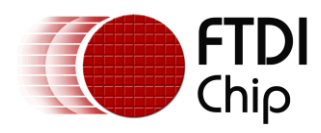

## <span id="page-19-0"></span>**Appendix B - Revision History**

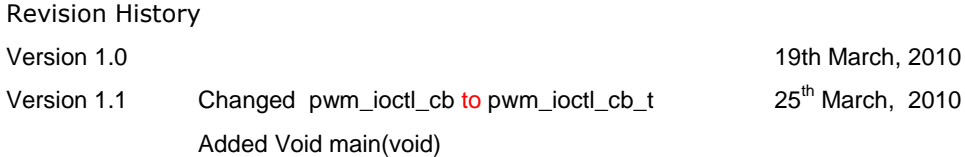